## **How to access your Membership Receipt:**

Log in to **DIAGlobal.org** with your user name and password.

*If you do not know your username and password, contact Customer Service per region*

- Americas: [Americas.membership@diaglobal.org](mailto:Americas.membership@diaglobal.org)
- China[: china@diaglobal.org](mailto:china@diaglobal.org)
- EMEA: [Basel@diaglobal.org](mailto:Basel@diaglobal.org)
- India[: India@diaglobal.org](mailto:India@diaglobal.org)
- Japan: [Japan@diaglobal.org](mailto:Japan@diaglobal.org)

Click on the "My Account" button in the drop down menu in the top right hand corner

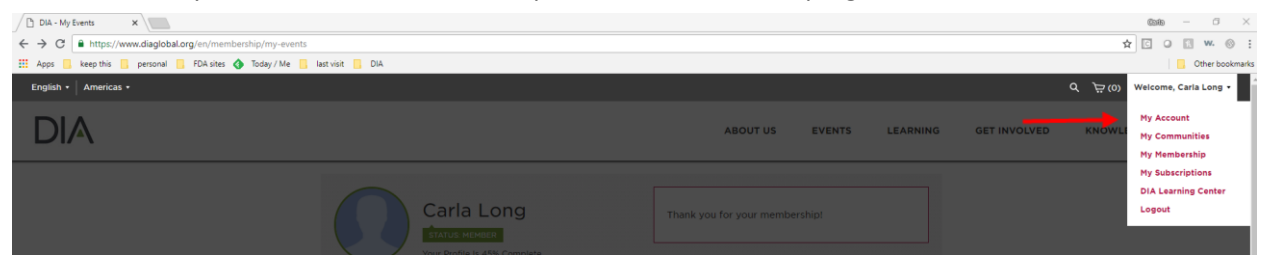

This will open your DIA Dashboard. Click on "My Membership"

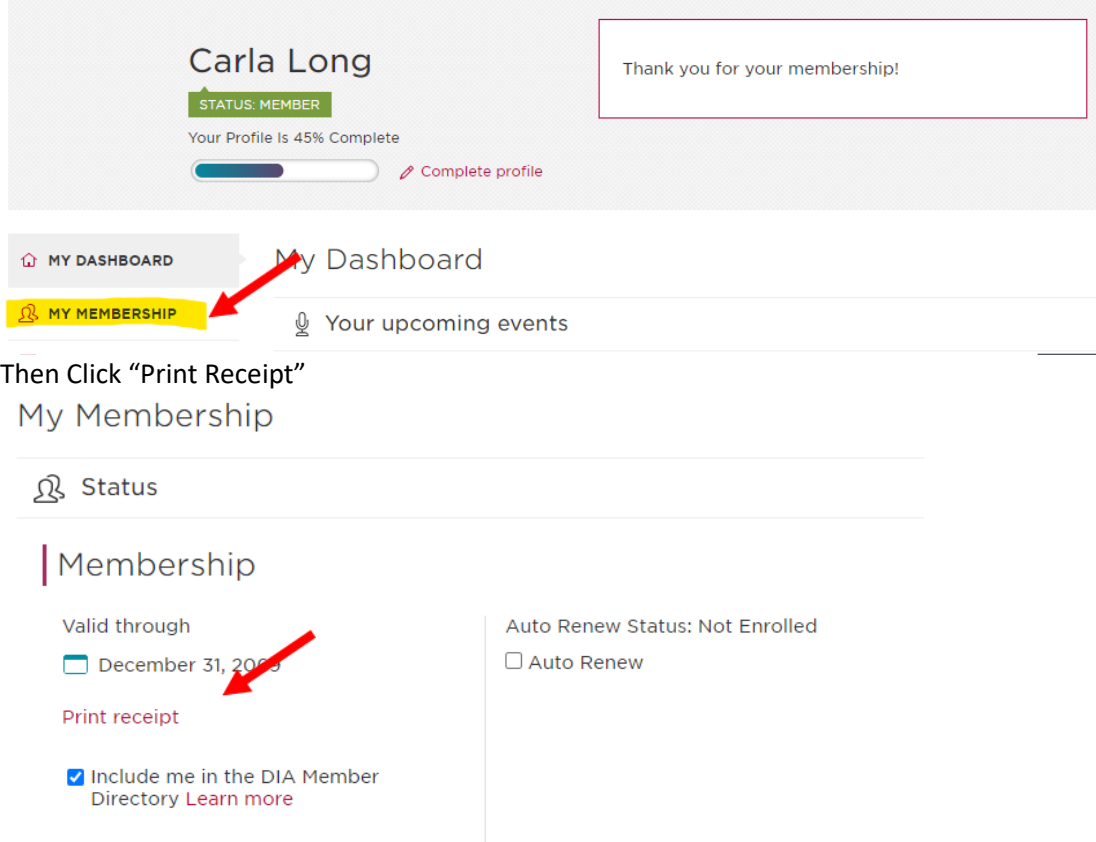

This will open a new tab with your receipt. Thank you for your Membership at DIA!